# **Free Download**

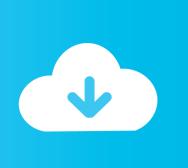

Things Mac Os X App

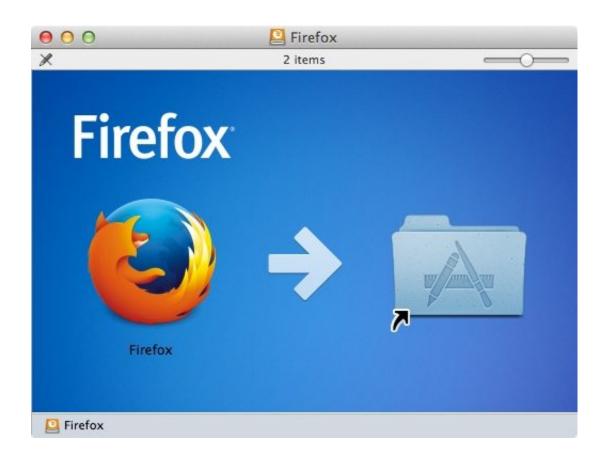

Things Mac Os X App

1/4

# Free Download

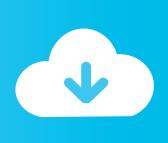

2/4

Disk Utility and other apps might show storage categories such as Not Mounted, VM, Recovery, Other Volumes, Free, or Purgeable.

- 1. things
- 2. things to do near me
- 3. things to do in san diego

May 25, 2015 Basic: Visit the /Applications/ Folder in OS X to See Installed Mac Apps.

### things

things, things synonym, things to draw, things to do, things meaning, things to do near me, things to do in goa, things remembered, things i like things i love, things to do in amsterdam, things definition, things to do in miami, things to do in orlando <a href="Drivers Cce Ultra Thin U25 Blue">Drivers Cce Ultra Thin U25 Blue</a>

Things combines powerful features with simplicity through the use of tags and its intelligent filter bar. Best Friend Contract Pdf

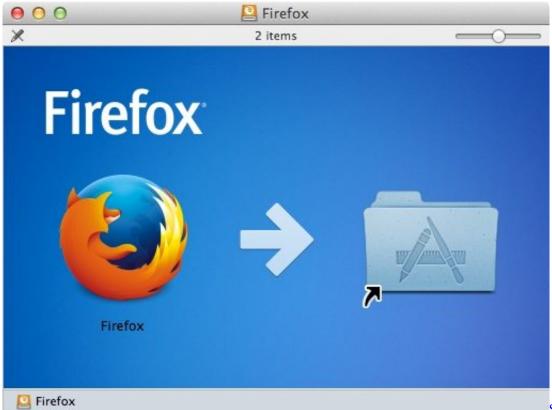

Show Hn: Aquarium For

Mac

# things to do near me

#### patricia joudry ikerlelkek pdf 14

Organized around the specific things customers love to do on Mac, along with insightful stories, curated collections, and videos, the Mac App Store beautifully showcases your apps and makes them even easier to find. Citrix Receiver For Mac Dpi

## things to do in san diego

Emulador Para Mac (Xbox)

View Product Tal Shrestha Making things people love Apr 28, 2020 Things is a task management solution that helps to organize your tasks in an elegant and intuitive way..? helpful 0 Comments Share Complete revamp of the original, award-winning task manager.. Error Dialogue boxPre-Requisites: The Mac App package either in the dmg, pkg or.. app file Format Non-Guest User account access in Mac OS X (Requires any User account with app-install permissions or Administrator account).. Now, When you try to Open it by double clicking the application file it will show an error as shown in the alongside image of "Unidentified Developer".. In such cases we either download the app from external sources on the web These apps prompt errors such as "app can't be opened because it is from an unidentified developer" when we try to install them.. This method has been tried & tested on Mountain Line, Mavericks, Yosemite as well as El Capitano too.. Method – 1 Method to Install App from Unidentified Developer Using Command Click.. Learn more about the Mac App Store Many times we need to install apps which are not present on the Apple Mac OS X Store. 773a7aa168 Best Free Photography App For Mac

773a7aa168

Hp Deskjet F380 Mac Driver Download

4/4